## မာတံကာ

 $C-1$ 

...... 46

 $\ldots$  47

...... 47

...... 55

29 (18 19 10 6 16 1 2

**32 Nos aguituO 21. 46** 

**Deployee Unal Ltd. 51** 

**1989** ........ 52

**1999** ...... 58

64

*Respected unsM eldeT*.

**Biggleton His Princi 57** 

 $1.1.1.1$ 

- 1. InDesign စတင်လေ့လာခြင်း
- 2. Tool အသုံးပြုခြင်း
- 3. File Menu အသုံးပြနည်း -Open အသုံးပြုခြင်း -Save အသုံးပြုရြင်း -Save As အသုံးပြုခြင်း -Place အသုံးပြုရြင်း -Adobe PDF Presets အသုံးပြုခြင်း -Export အသုံးပြုခြင်း -Document Setup အသုံးပြုခြင်း -Package အသုံးပြုခြင်း 4. Edit Menu အသုံးပြုနည်း -Undo & Redo အသုံးပြုရင်း -Copy & Paste အသုံးပြုခြင်း -Cut & Paste အသုံးပြုခြင်း
	- -Step and Repeat အသုံးပြုခြင်း -Find / Change အသုံးပြုရြင်း -Spelling အသုံးပြုခြင်း -Keyboard Shortcut အသုံးပြုခြင်း -Type အသုံးပြုခြင်း
- 5. Layout Menu အသုံးပြုနည်း dabicone elde Theani--Pages အသုံးပြုခြင်း 60 ..... Delete, Merge Celle sadyard -Margin & Column အသုံးပြုခြင်း ေျပာသြားလား ေတြက 63 -Create Guides အသုံးပြုခြင်း -Numbering & Section Options အသုံးပြုခြင်း 6. Type Menu အသုံးပြုနည်း -Font အသုံးပြုခြင်း **Bally of the model man. 65**

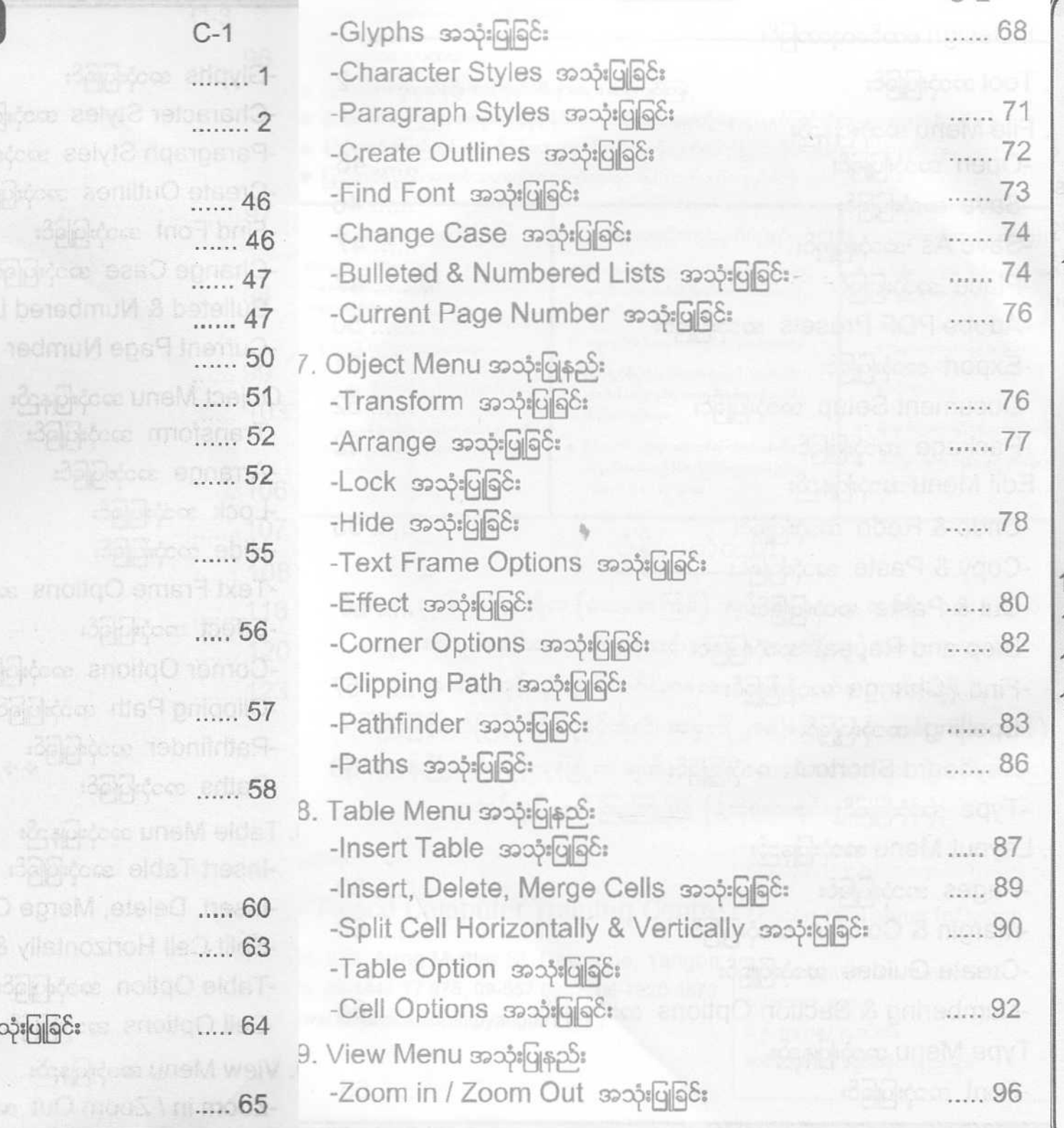

 $1 - 2 = 1$ 

...... 96 -Fit Page In Window အသုံးပြုခြင်း -Actual Size အသုံးပြုရြင်း -Hide Ruler အသုံးပြုခြင်း -Grids & Guides အသုံးပြုခြင်း -Screen Mode အသုံးပြုရင်း ...... 97 10. Window Menu အသုံးပြုနည်း -Info အသုံးပြုခြင်း **Northern Communication of Communication** -Object & Layout အသုံးပြုခြင်း  $-Pages$  အသုံးပြုခြင်း ...... 99 ...... 103 -Stroke အသုံးပြုခြင်း -Text Wrap အသုံးပြုခြင်း -Underline Option အသုံးပြုခြင်း ...... 106 ...... 107 -Drop Caps အသုံးပြုခြင်း ...... 108 1. လေ့ကျင့်ခန်းပြုလုပ်ရန် 12. Print ထုတ်ရန် ...... 118 13. Print Booklet ထုတ်ရန် ...... 120 ...... 123 14. InDesign CS5 ထည့်သွင်းခြင်း

 $C-3$ 

\*\*\*\*\*\*\*\*\*\*\*\*\*\*